### Visual Basic Reference

Visual Studio 6.0

### ReadProperties Event

[See Also E](https://msdn.microsoft.com/en-us/library/aa445493(v=vs.60).aspx)xample [Applies To](https://msdn.microsoft.com/en-us/library/aa240659(v=vs.60).aspx)

Occurs when loading an old instance of an object that has a saved state.

#### Syntax

Sub object\_ReadProperties(pb As PropertyBag)

The ReadProperties event syntax has these parts:

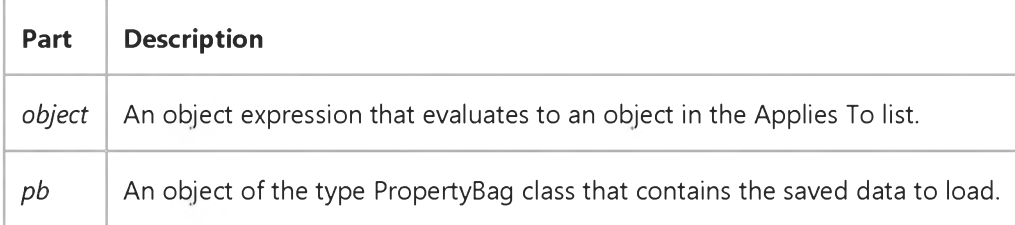

#### **Remarks**

When this event occurs, the object author can load in the saved state from *pb*, by calling the **ReadProperty** method of the PropertyBag object for each value that is to be loaded. This event occurs after the Initialize event.

Always include error trapping when handling the ReadProperties event, to protect the control from invalid property values that may have been entered by users editing the file containing the saved data with text editors. However, you should not raise an error in an event, since doing so may be fatal to the container, so any error trapping in the ReadProperties event procedure should not include raising errors.

### Visual Basic: DataRepeater Control

Visual Studio 6.0

### RepeatedControlLoaded, RepeatedControlUnloaded Events

[See Also E](https://msdn.microsoft.com/en-us/library/aa259872(v=vs.60).aspx)xample Applies To

RepeatedControlLoaded Occurs after the RepeatedControl has been created and initialized.

RepeatedControlUnLoaded Occurs when the RepeatedControl is about to be unloaded.

Syntax

Private Sub object\_RepeatedControlLoaded()

Private Sub object\_RepeatedControlUnloaded()

The *object* placeholder represents an object expression that resolves to an object in the Applies To list.

#### Remarks

At run time you can change the RepeatedControl by setting the RepeatedControlName property to a new programmatic ID. When doing so, use the RepeatedControlLoaded event to initialize values on the user control.

### Visual Basic Reference

Visual Studio 6.0

### Reposition Event

[See Also](https://msdn.microsoft.com/en-us/library/aa443011(v=vs.60).aspx) [Example](https://msdn.microsoft.com/en-us/library/aa263874(v=vs.60).aspx) [Applies To](https://msdn.microsoft.com/en-us/library/aa263878(v=vs.60).aspx)

Occurs after a record becomes th[e current record.](https://msdn.microsoft.com/en-us/library/aa210397.aspx)

#### Syntax

#### Private Sub object.Reposition ([index As Integer])

The Reposition event syntax has these parts:

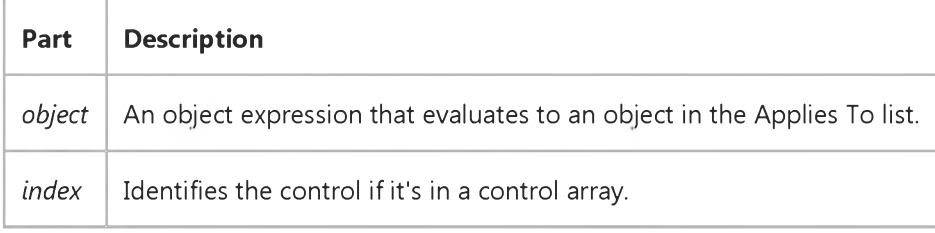

#### **Remarks**

When a Data control is loaded, the first record in the Recordset object becomes the current record, causing the Reposition event. Whenever a user clicks any button on the Data control, moving from record to record, or if you use one of the Move methods, such as MoveNext, the Find methods, such as FindFirst, or any other property or method that changes the current record, the Reposition event occurs after each record becomes current.

In contrast, the Validate event occurs before moving to a different record.

You can use this event to perform calculations based on data in the current record or to change the form in response to data in the current record.

## Visual Basic Reference

### Reposition Event Example

This example uses the Reposition event to update a list of Titles from the selected Publisher in the Biblio.mdb sample database. First place a DataGrid, TextBox, and two Data controls on a form. Set the DatabaseName properties of both Data controls to the Biblio.mdb sample database. Set the RecordSource property of Data1 to Publishers. Set the DataSource property of Text1 to Data1 and the DataField property to Name. Set the DataSource property of DataGrid1 to Data2. Add the following code:

```
Private Sub Data1_Reposition()
   ' Select all Titles that are published by 
   ' the current record in Datal
  Data2.RecordSource = "Select * from Titles where PubID = " & Data1.Recordset("PubID") 
   Data2.Refresh ' Rebuild the recordset 
End Sub
```
The list of Titles in the DataGrid control will automatically be updated as you move through the Publishers recordset with Data1.

### Visual Basic: RDO Data Control

Visual Studio 6.0

### Reposition Event (Remote Data)

[See Also E](https://msdn.microsoft.com/en-us/library/aa228732(v=vs.60).aspx)xample [Applies To](https://msdn.microsoft.com/en-us/library/aa262774(v=vs.60).aspx)

Occurs after a row becomes th[e current row](https://msdn.microsoft.com/en-us/library/aa443298(v=vs.60).aspx).

#### Syntax

#### Private Sub ob/ecf.Reposition *([index* As Integer])

The Reposition event syntax has these parts:

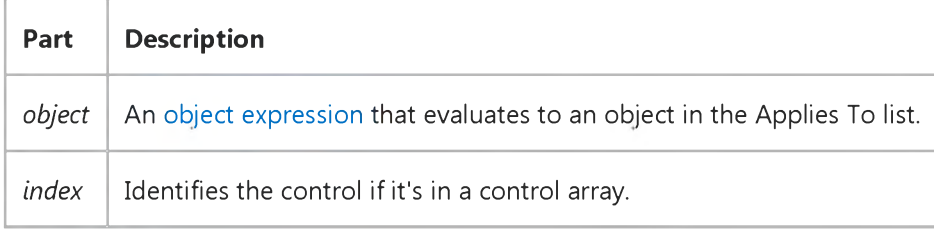

#### **Remarks**

When [a RemoteData control i](https://msdn.microsoft.com/en-us/library/aa443302(v=vs.60).aspx)s loaded, the first row in the rdoResultset object becomes the current row, causing the Reposition event to fire. The Reposition event fires after each row becomes current:

Whenever a user clicks any button on the RemoteData control to move from row to row.

- You use one of the *Move* methods, such as MoveNext.
- You use any other property or method that changes the current row

In contrast, the Validate event occurs before moving to a different row. The RowCurrencyChange event associated with the rdoResultset also fires when the current result set row changes.

You can use the Reposition event to perform calculations based on data in the current row or to change the form in response to data in the current row.

### Visual Basic Extensibility Reference

Visual Studio 6.0

### RequestChangeFileName Event

See Also Example [Applies To](https://msdn.microsoft.com/en-us/library/aa241786(v=vs.60).aspx)

Occurs after specifying a new filename for a component or project, and the name change is completed.

#### Syntax

#### Sub RequestChangeFileName(vbproject As VBProject, *filetype* As vbext\_FileType, *newname* As String, *oldname* As String, *cancel* As Boolean)

The RequestChangeFileName event syntax has these parts:

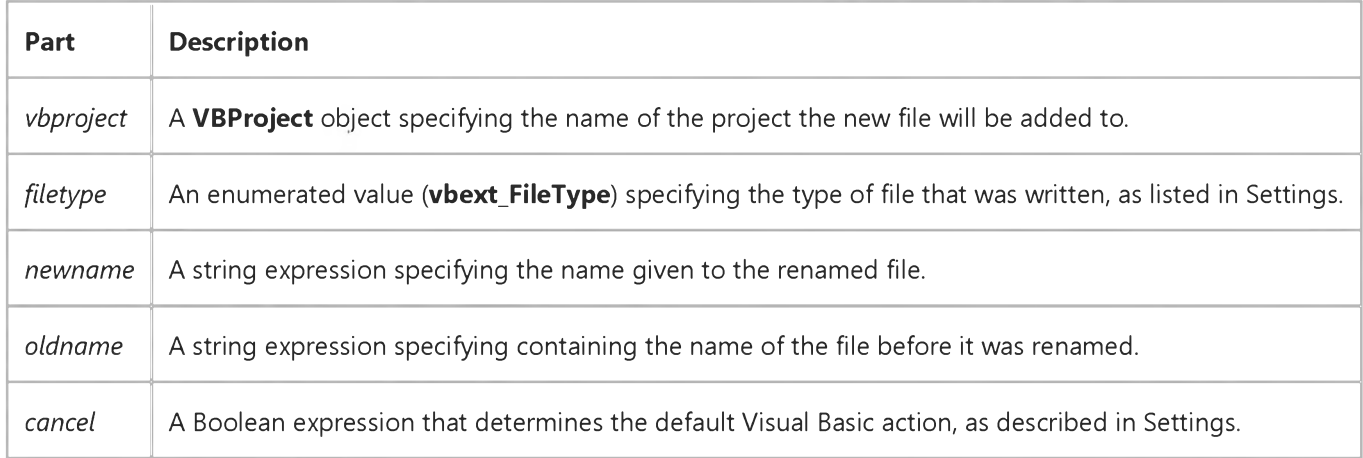

#### Settings

The settings for *filetype* are:

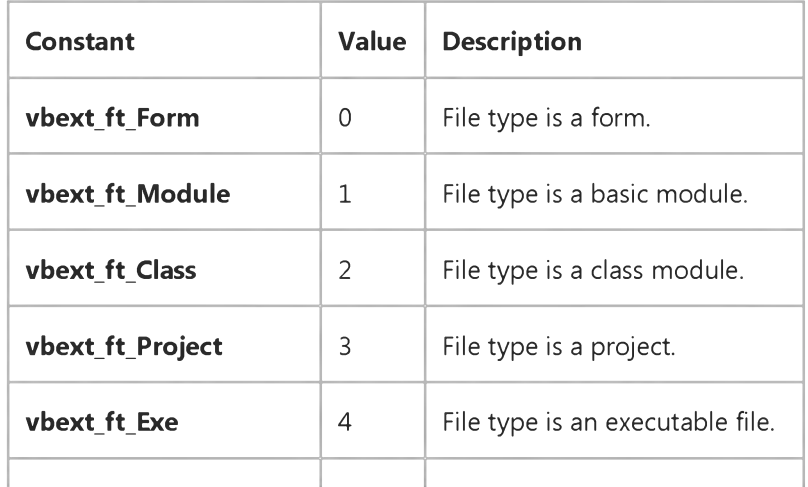

#### 9. 1.2018 RequestChangeFileName Event (Visual Basic Add-In Model)

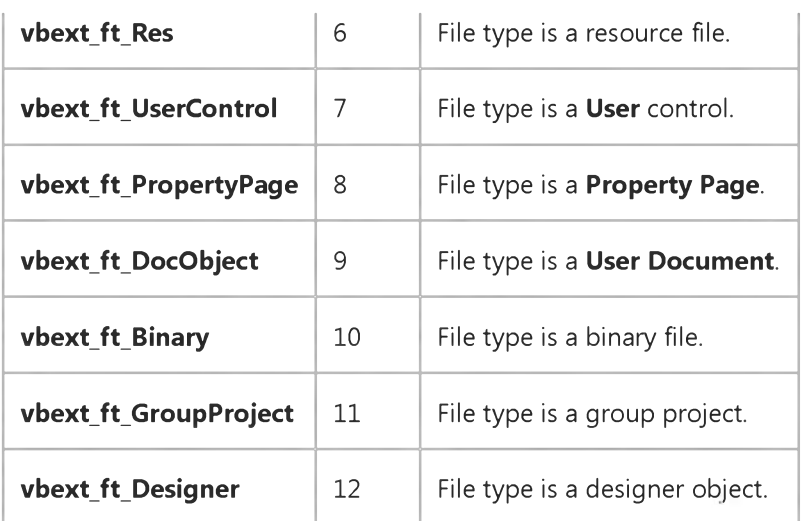

The settings for *cancel* are:

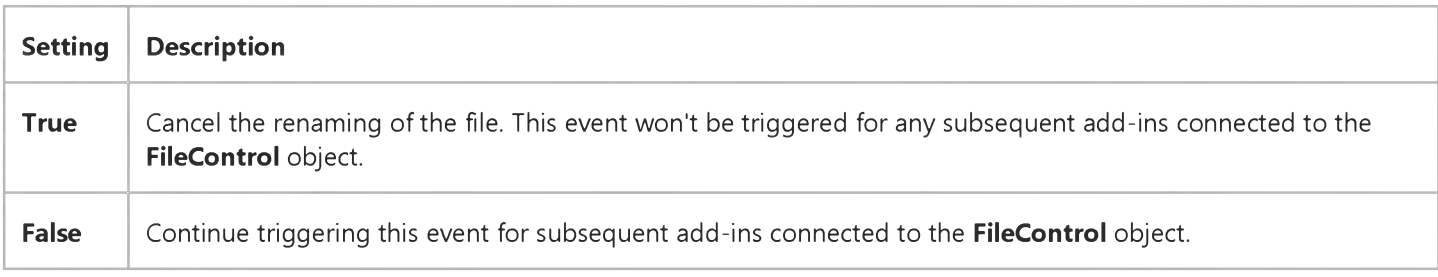

#### Remarks

This event allows all the add-ins to examine the new filename that is proposed to be added to the project, and decide whether to accept or cancel the name change.

This event occurs in all add-ins that are connected to the FileControl object. The add-in cannot prevent the file from being written to disk because the operation is complete. However, you can use this event to perform other tasks, such as:

- Log information about the event.
- Update information about the file.
- Back up the file.

### Visual Basic Extensibility Reference

Visual Studio 6.0

### RequestWriteFile Event

See Also Example [Applies To](https://msdn.microsoft.com/en-us/library/aa241786(v=vs.60).aspx)

Occurs prior to saving any project component with unsaved changes.

#### Syntax

#### Sub *RequestWriteFile(vbproject* As VBProject, *filename* As String, *cancel* As Boolean)

The RequestWriteFile event syntax has these parts:

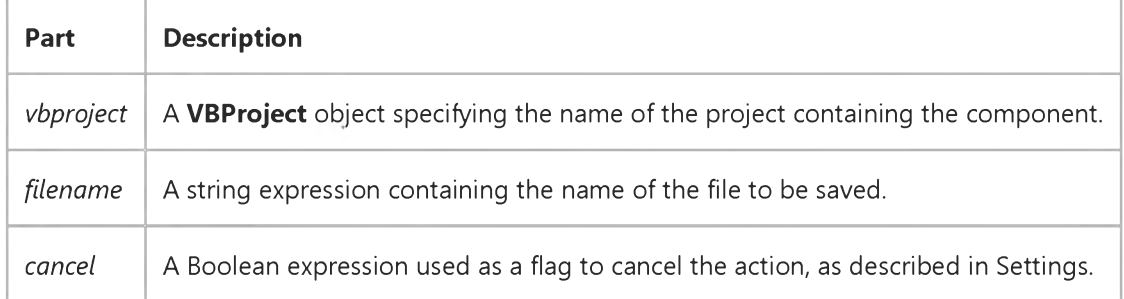

#### Settings

The settings for *cancel* are:

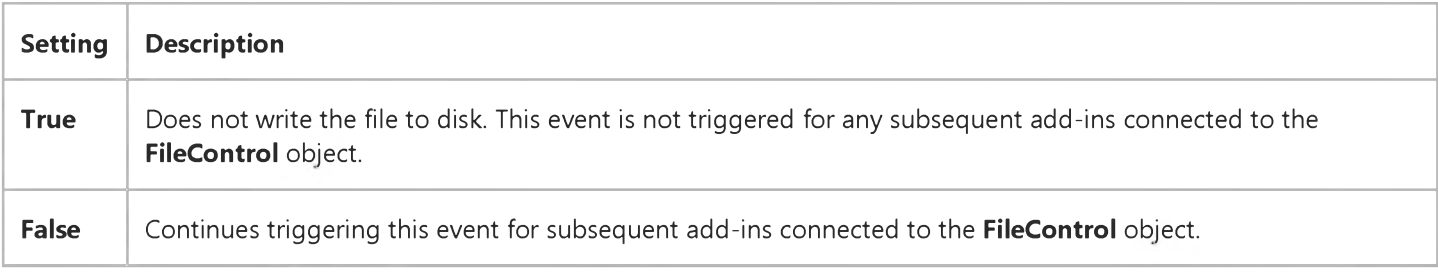

#### **Remarks**

The RequestWriteFile event occurs once for each saved component, and once for each associated binary data file (such as .Frx or .Pgx files).

This event allows add-ins to prepare the specified file for writing. For example, you could use it to enable an add-in to check out a file from a source code control project prior to writing to it.

#### 9. 1.2018 RequestWriteFile Event (Visual Basic Add-In Model)

This event occurs in all add-ins that are connected to the FileControl object. The add-in cannot prevent the file from being written to disk because the operation is complete. However, you can use this event to perform other tasks, such as:

- Log information about the event.
- Update information about the file.
- Back up the file.

### Visual Basic Reference

Visual Studio 6.0

### Resize Event

#### [See Also](https://msdn.microsoft.com/en-us/library/aa240662(v=vs.60).aspx) [Example](https://msdn.microsoft.com/en-us/library/aa445541(v=vs.60).aspx) [Applies To](https://msdn.microsoft.com/en-us/library/aa240661(v=vs.60).aspx)

Occurs when an object is first displayed or when the window state of an object changes. (For example, a form is maximized, minimized, or restored.)

#### Syntax

```
Private Sub Form_Resize( )
```

```
Private Sub object_Resize(height As Single, width As Single)
```
The Resize event syntax has these parts:

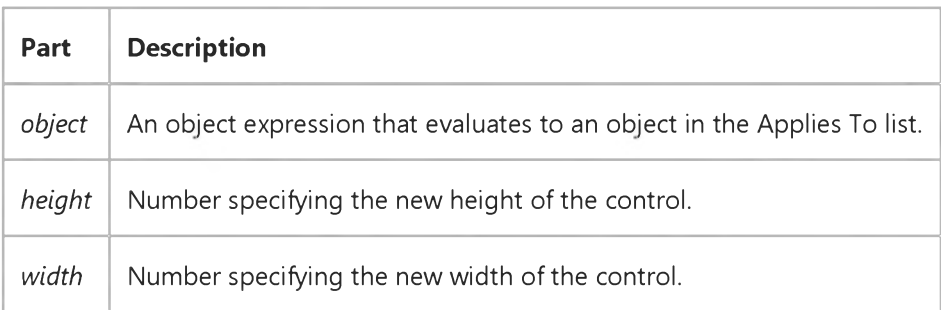

#### Remarks

Use a Resize event procedure to move or resize controls when the parent form is resized. You can also use this event procedure to recalculate variables or properties, such as **ScaleHeight** and ScaleWidth, that may depend on the size of the form. If you want graphics to maintain sizes proportional to the form when it's resized, invoke the Paint event by using the Refresh method in a Resize event procedure.

Whenever the **AutoRedraw** property is set to False and the form is resized, Visual Basic also calls the related events, Resize and Paint, in that order. When you attach procedures for these related events, be sure their actions don't conflict.

When an OLE container control's SizeMode property is set to 2 (Autosize), the control is automatically sized according to the display size of the object contained in the control. If the display size of the object changes, the control is automatically resized to fit the object. When this occurs, the Resize event is invoked for the object before the **OLE** container control is resized. The *height* and *width* parts indicate the optimal size for displaying the object (this size is determined by the application that created the object). You can size the control differently by changing the values of the *height* and *width* parts in the Resize event.

### Visual Basic Reference

### Resize Event Example

This example automatically resizes a TextBox control to fill the form whenever the form is resized. To try this example, paste the code into the Declarations section of a form that contains a TextBox. Set the TextBox control's MultiLine property to True, its ScrollBars property to 3, and its BorderStyle property to 0, and then press F5 and resize the form.

```
Private Sub Form_Load ()
    Text1.Text = \overline{\mathbf{r}} \mathbf{r} \mathbf{c} Clear text.
End Sub
Private Sub Form_Resize ()
    Textl.Move 0,0, ScaleWidth, ScaleHeight 
End Sub
```
### Visual Basic Reference

Visual Studio 6.0

### Respond Event

#### [See Also E](https://msdn.microsoft.com/en-us/library/aa240663(v=vs.60).aspx)xample [Applies To](https://msdn.microsoft.com/en-us/library/aa267244(v=vs.60).aspx)

Occurs when a WebItem object is activated by a user request, if no event is found that directly corresponds to the selected element.

#### Syntax

#### Private Sub object\_Respond()

The *object* placeholder represents an object expression that evaluates to an object in the Applies To list.

#### Remark

Requests from the browser often correspond to a template event for the WebItem. For example, when the user selects Hyperlink1, the webclass fires a Hyperlink1 event. However, if no direct correlation is found between the selected element and an event for the WebItem, the system fires the Respond event. The Respond event is also fired when you navigate from one WebItem to another using the NextWebItem method.

The Respond event is the default event for a WebItem object. When this event is fired, the code must create the response to be sent to the browser using the Response object.

### Visual Basic: RDO Data Control

Visual Studio 6.0

### ResultsChanged Event

[See Also E](https://msdn.microsoft.com/en-us/library/aa228733(v=vs.60).aspx)xample [Applies To](https://msdn.microsoft.com/en-us/library/aa262769(v=vs.60).aspx)

Occurs when a new result set is made available after the MoreResults method is executed.

#### Private Sub object.ResultsChanged()

The *object* placeholder represents an object expression that evaluates to an object in the Applies To list.

#### **Remarks**

This event is raised after the MoreResults method completes and a new set of rows is loaded into the result set. This event is fired even if there are no more sets and the MoreResults method returns False. In this case, both the EOF and BOF properties will be True, indicating that the result set is empty.

### Visual Basic Reference

Visual Studio 6.0

### RetainedProject Property

See Also Example [Applies To](https://msdn.microsoft.com/en-us/library/aa267182(v=vs.60).aspx)

Returns a value that determines whether a project will remain loaded in memory.

#### Syntax

ob/ect.RetamedProject [= *boolean]*

The RetainedProject property syntax has these parts:

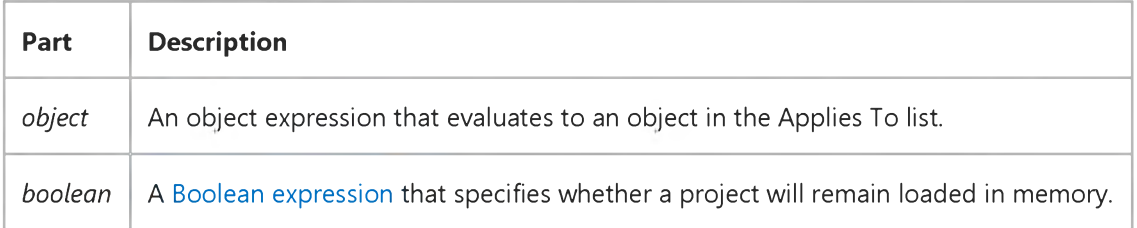

#### Settings

The settings for *boolean* are:

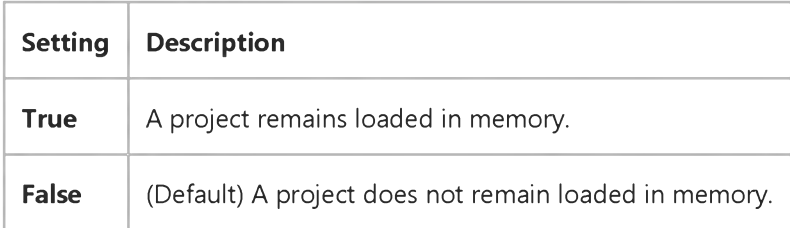

### Visual Basic: RDO Data Control

Visual Studio 6.0

### RollbackTrans Event

[See Also E](https://msdn.microsoft.com/en-us/library/aa228734(v=vs.60).aspx)xample [Applies To](https://msdn.microsoft.com/en-us/library/aa262754(v=vs.60).aspx)

Occurs after the RollbackTrans method has completed.

#### Private Sub object.RollbackTrans()

The *object* placeholder represents an object expression that evaluates to an object in the Applies To list.

#### **Remarks**

You can respond to this event to synchronize some other process with the transaction.

### Visual Basic: MSFlexGrid/MSHFlexGrid Controls

Visual Studio 6.0

### RowColChange Event (MSHFlexGrid)

SeeAlso Example [Applies To](https://msdn.microsoft.com/en-us/library/aa228055(v=vs.60).aspx)

Occurs when the currently active cell changes to a different cell.

#### Syntax

#### Private Sub object\_RowColChange()

The RowColChange event syntax has one part:

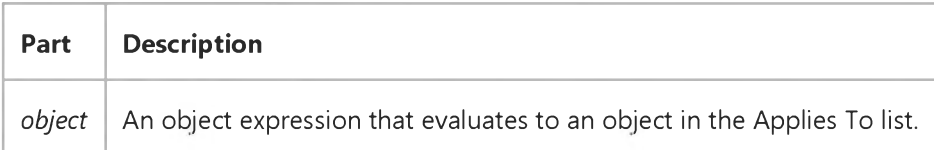

#### Remarks

The following order of events occurs when the active cell changes: first LeaveCell, next EnterCell, finally RowColChange. The RowColChange event occurs when a user clicks a new cell. It does not occur while a user drags a selection across the MSHFlexGrid.

### Visual Basic Reference

Visual Studio 6.0

### RowColChange Event

See Also Example [Applies To](https://msdn.microsoft.com/en-us/library/aa260534(v=vs.60).aspx)

Occurs when the current cell changes to a different cell.

#### Syntax

Private Sub object\_RowColChange *([index* As Integer, *Lastrow* As String, *LastcoL* As Integer])

The RowColChange event syntax has these parts:

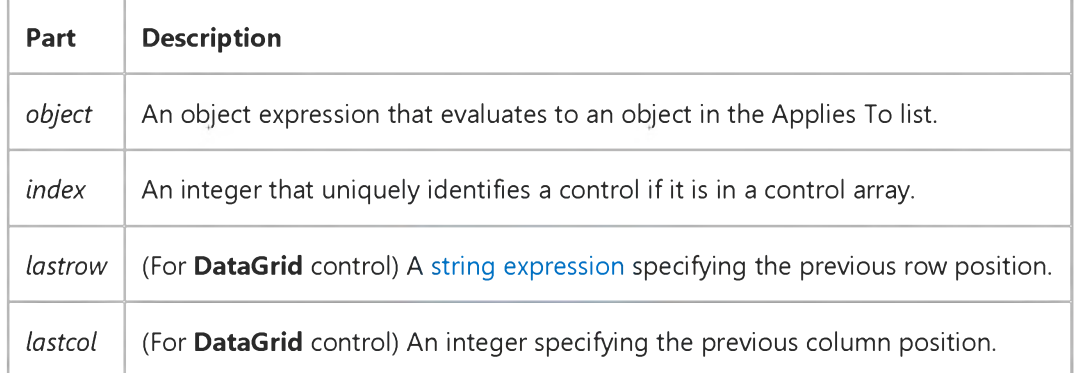

#### Remarks

This event occurs whenever the user clicks a cell other than the current cell or when you programmatically change the current cell within a selection using the Col and Row properties.

The SelChange event also occurs when a user clicks a new cell, but doesn't occur when you programmatically change the selected range without changing the current cell.

For the DataGrid control, the position of the current cell is provided by the Bookmark and ColIndex properties. The previous cell position is specified by *lastrow* and *lastcol.* If you edit data and then move the current cell position to a new row, the update events for the original row are completed before another cell becomes the current cell.

### Visual Basic: RDO Data Control

Visual Studio 6.0

### RowCurrencyChange Event

[See Also E](https://msdn.microsoft.com/en-us/library/aa228735(v=vs.60).aspx)xample [Applies To](https://msdn.microsoft.com/en-us/library/aa262769(v=vs.60).aspx)

Occurs after the result set has repositioned to a new row, BOF or EOF.

#### Private Sub object.RowCurrencyChange()

The *object* placeholder represents an object expression that evaluates to an object in the Applies To list.

#### **Remarks**

This event is raised after the result set has repositioned to a new row, or has moved to either BOF or EOF. Any of the *Move* methods, the AbsolutePosition, PercentPosition, or Bookmark properties, or the Requery, MoreResults, or Update (after an AddNew) methods can also cause a the current row pointer to be repositioned and cause the RowCurrencyChange event to fire. The current position can be determined by accessing the AbsolutePosition, PercentPosition, or Bookmark properties of the object.

The RowCurrencyChange event can be used to execute a detail query when an associated master row currency changes. For example, if you setup a form containing a master customer record, and a set of rows corresponding to customer orders, you can use the RowCurrencyChange event to launch a query that returns all associated order information each time the user chooses another master customer record.

Note The order in which the RowCurrencyChange and Reposition events fire cannot be predicted.

### Visual Basic: DataGrid Control

Visual Studio 6.0

### RowResize Event

#### [See Also](https://msdn.microsoft.com/en-us/library/aa259962(v=vs.60).aspx) [Example](https://msdn.microsoft.com/en-us/library/aa227161(v=vs.60).aspx) [Applies To](https://msdn.microsoft.com/en-us/library/aa260534(v=vs.60).aspx)

Occurs when a user resizes a row in a DataGrid control.

#### Syntax

#### Private Sub *object\_RowResize* ([ *index* As Integer,] *cancel* As Integer)

The RowResize event syntax has these parts:

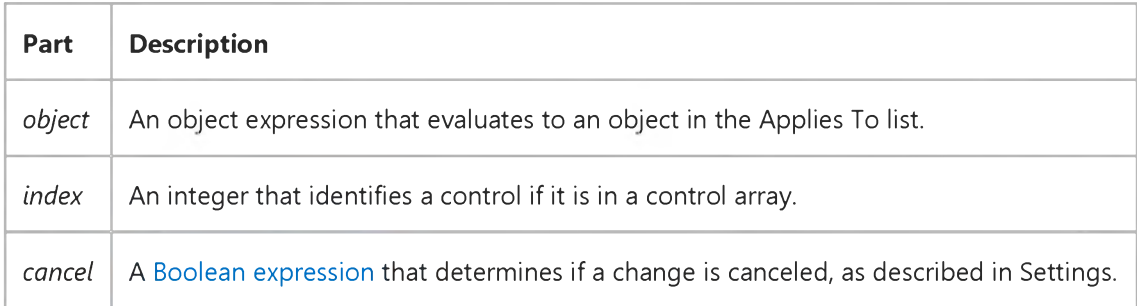

#### Settings

The settings for *cancel* are:

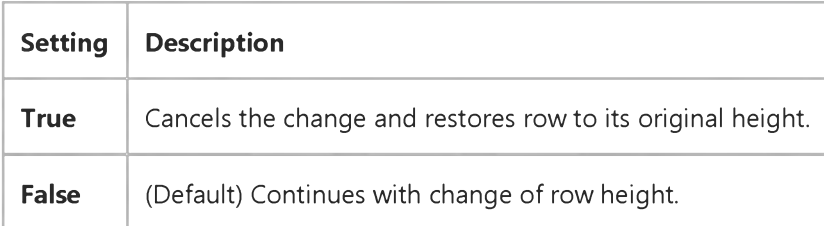

#### **Remarks**

The user can resize the DataGrid control rows using the mouse. When the user changes the height, the RowResize event is triggered. Your event procedure can accept the change, alter the degree of change, or cancel the change completely.

The DataGrid control's RowHeight property determines the height for all rows in the control.

If you set the *cancel* argument to True, the row height is restored. To alter the degree of change, set the RowHeight property to the desired value.

#### 9. 1.2018 RowResize Event (DataGrid Control)

Executing the Refresh method within the procedure causes the control to be repainted even if the *cancel* argument is True.

# Visual Basic: DataGrid Control

### RowResize Event Example

This example ensures that there are at least five visible rows in the grid.

```
Private Sub DataGrid1_RowResize (Cancel As Integer) 
   If DataGrid1.VisibleRows < 5 Then Cancel = True 
End Sub
```
### Visual Basic: RDO Data Control

Visual Studio 6.0

### RowStatusChanged Event

[See Also E](https://msdn.microsoft.com/en-us/library/aa228736(v=vs.60).aspx)xample [Applies To](https://msdn.microsoft.com/en-us/library/aa262769(v=vs.60).aspx)

Occurs after the data state of the current row changes due to an edit, delete or insert.

#### Private Sub object.RowStatusChange( )

The *object* placeholder represents an object expression that evaluates to an object in the Applies To list.

#### **Remarks**

This event is raised after the status of the current row data changes. The status of a row can change due to an Delete, or Update operation. The current status for the row can be determined using the Status property of the object.

### Visual Basic: MSFlexGrid/MSHFlexGrid Controls

Visual Studio 6.0

### Scroll Event (MSHFlexGrid)

[See Also E](https://msdn.microsoft.com/en-us/library/aa228067(v=vs.60).aspx)xample [Applies To](https://msdn.microsoft.com/en-us/library/aa228061(v=vs.60).aspx)

Occurs when the contents of the MSHFlexGrid are scrolled. This can be done using the scroll bars, keyboard, or programmatically by changing the TopRow or LeftCol properties.

#### Syntax

#### Private Sub *object\_ScrollO*

The Scroll event syntax has one parts:

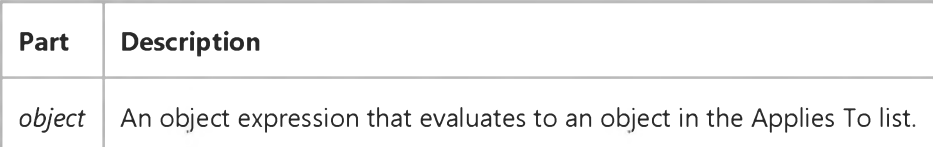

#### Remarks

If the ScrollTrack property is True, this event occurs while the user is dragging or scrolling the mouse. If the ScrollTrack property is False, this event occurs once the drag is complete.

### Visual Basic: Windows Controls

Visual Studio 6.0

### Scroll Event (Slider Control)

[See Also E](https://msdn.microsoft.com/en-us/library/aa259106(v=vs.60).aspx)xample [Applies To](https://msdn.microsoft.com/en-us/library/aa276254(v=vs.60).aspx)

Occurs when you move the slider on a **Slider** control, either by clicking on the control or using keyboard commands.

#### Syntax

Private Sub *object\_Scroll(* )

The object placeholder represents an object expression that evaluates to a **Slider** control.

#### **Remarks**

The Scroll Event occurs before the Click event.

The Scroll Event continuously returns the value of the Value property as the slider is moved. You can use this event to perform calculations to manipulate controls that must be coordinated with ongoing changes in the **Slider** control. In contrast, use the Change event when you want an update to occur only once, after a **Slider** control's Value property has changed.

Note Avoid using a MsgBox statement or function in this event.

### Visual Basic Reference

Visual Studio 6.0

### Scroll Event

#### [See Also](https://msdn.microsoft.com/en-us/library/aa240665(v=vs.60).aspx) [Example](https://msdn.microsoft.com/en-us/library/aa445545(v=vs.60).aspx) [Applies To](https://msdn.microsoft.com/en-us/library/aa240664(v=vs.60).aspx)

Occurs when the scroll box on a **ScrollBar** control, or an object which contains a scrollbar, is repositioned or scrolled horizontally or vertically.

#### Syntax

```
Private Sub DataGrid_Scroll([cancel As Integer])
```
Private Sub object\_Scroll( )

The Scroll event syntax has these parts:

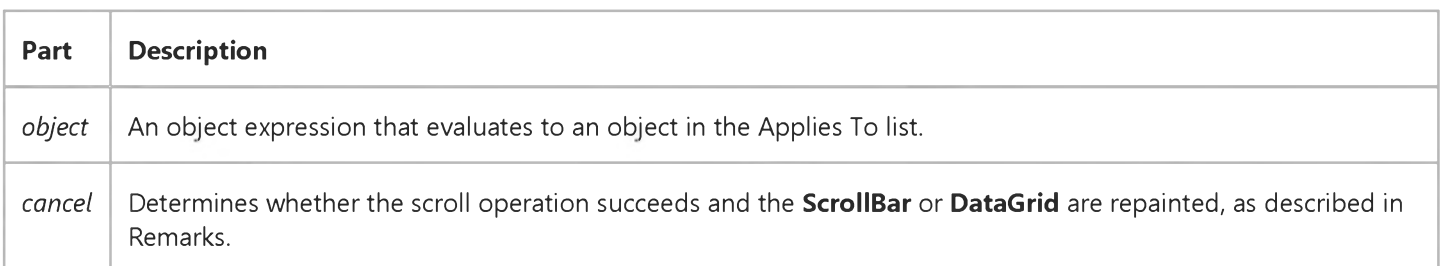

#### Remarks

For a DataGrid control, this event occurs when the user scrolls the grid horizontally or vertically but before the grid is repainted to display the results of the scroll operation.

For a ComboBox control, this event occurs only when the scrollbars in the dropdown portion of the control are manipulated.

Setting *cancel* to True causes the DataGrid scroll operation to fail, and no repaint operation occurs. If the Refresh method is invoked within this event, the grid is repainted in its new (scrolled) arrangement even if *cancel* is set to True. However, in this case, the grid is repainted again because the scroll operation fails and it snaps back to its previous position.

You can use this event to perform calculations or to manipulate controls that must be coordinated with ongoing changes in scroll bars. In contrast, use the Change event when you want an update to occur only once, after a **ScrollBar** control changes.

Note Avoid using a MsgBox statement or function in this event.

## Visual Basic Reference Scroll Event Example

This example changes the size of a **Shape** control to correspond to the value of a horizontal scroll bar (HScrollBar) as you drag the scroll box on the scroll bar. To try this example, paste the code into the Declarations section of a form that contains a Shape control, a Label control, and an HScrollBar control. Set the Index property for the Shape control to 0 to create a control array. Then press F5 and move the scroll bar.

```
Private Sub Form_Load ()
   ' Move and size the first Shape control.
  Shape1(0).Move HScroll1.Left, HScroll1.Top * 1.5, HScroll1.Width, HScroll1.Height
   Label1. Caption = " ' Set the Label caption.
   Load Shape1(1) ' Create the second Shape.
   ' Move and size the second Shape control.
   Shape1(1).Move Shape1(0).Left, Shape1(0).Top, 1, Shape1(0).Height 
   Shape1(1).BackStyle = 1 ' Set BackStyle to Opaque.
   Shape1(1).Visible = True 'Display the second Shape.
  HScroll1.Min = 1 ' Set values of the scroll bar.
  HScroll1.Max = HScroll1.Width 
End Sub
Private Sub HScroll1_Change ()
   Label1.Caption = "Changed" ' Display message after change.
End Sub
Private Sub HScroll1 Scroll ()
   Shape1(1).BackColor = &HFF0000 ' Set Shape color to Blue.
   Label1.Caption = "Changing" ' Display message while scrolling.
   Shape1(1).Width = HScroll1.Value ' Size Shape to Scroll Value.
End Sub
```
### Visual Basic Reference

Visual Studio 6.0

### SelectionChanged Event

[See Also E](https://msdn.microsoft.com/en-us/library/aa445677(v=vs.60).aspx)xample [Applies To](https://msdn.microsoft.com/en-us/library/aa267235(v=vs.60).aspx)

Occurs when the selection of controls on the form has changed.

#### Syntax

Sub object\_SelectionChanged()

The SelectionChanged event syntax has these parts:

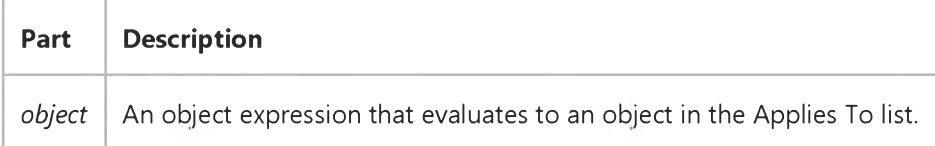

#### Remarks

The firing of this event notifies the property page that the selection of controls has changed, and therefore the display of current property values may need to be updated. The **SelectedControls** property should be read to find out the new set of selected controls.

The SelectionChanged event is also raised when the property page is first brought up for a control.

### Visual Basic: DataGrid Control

Visual Studio 6.0

### SelChange Event (DataGrid Control)

[See Also E](https://msdn.microsoft.com/en-us/library/aa260210(v=vs.60).aspx)xample Applies To

Occurs when the user selects a different range of rows or columns.

#### Syntax

#### Private Sub ob/ect\_SelChange([ *index* As Integer,] *cancel* As Integer)

The SelChange event syntax has these parts:

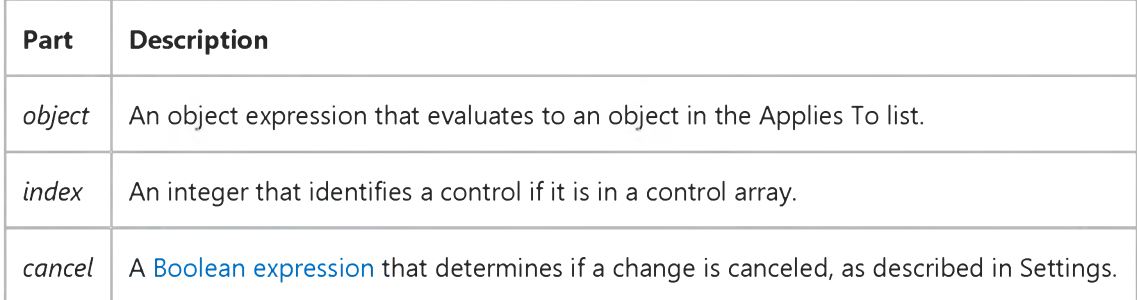

#### Settings

The settings for *cancel* are:

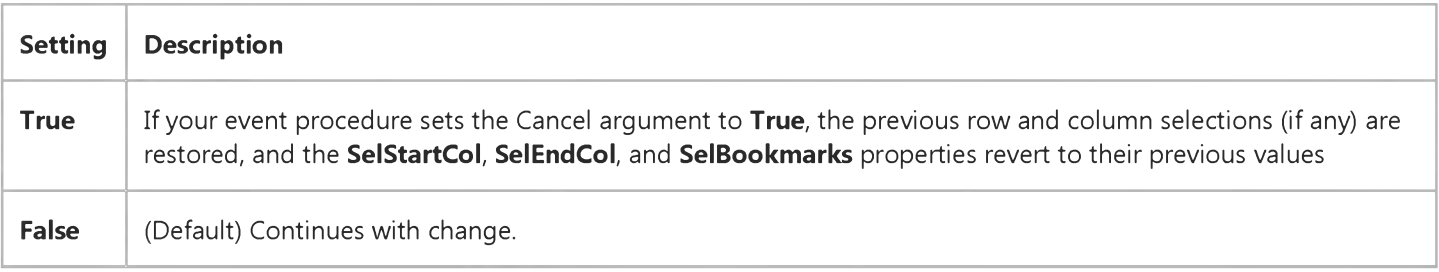

#### Remarks

This event is triggered under several circumstances:

- When the user selects a single row by clicking its record selector.
- When the user adds a row to the list of selected rows by clicking its record selector while holding down the CTRL key.
- When the user selects a single column by clicking its header.
- When the user changes the range of selected columns by dragging to an adjacent column within the header row.
- When the user extends the range of selected columns by holding down the SHIFT key and clicking on an unselected column header.
- When the user clears the current row or column selection by clicking an individual cell, this event will fire before the RowColChange event.

The current range of selected columns is provided by the **SelStartCol** and **SelEndCol** properties. The bookmarks of the selected rows are available in the collection provided by the **SelBookmarks** property. Within this event procedure, these properties reflect the user's pending selection(s).

This event is only triggered by user interaction with the grid. It cannot be triggered by code.

Note When the user selects a column, any row selections are cleared. Similarly, when the user selects a row, any column selections are cleared.

### Visual Basic: Windows Controls

Visual Studio 6.0

### SelChange Event (MonthView Control)

See Also [Example](https://msdn.microsoft.com/en-us/library/aa276363(v=vs.60).aspx) [Applies To](https://msdn.microsoft.com/en-us/library/aa276348(v=vs.60).aspx)

Occurs when the user selects a new date or range of dates.

#### Syntax

#### Private Sub *object*\_SelChange(StartDate As Date, *EndDate* As Date, *Cancel* As Boolean)

The SelChange Event syntax has these parts:

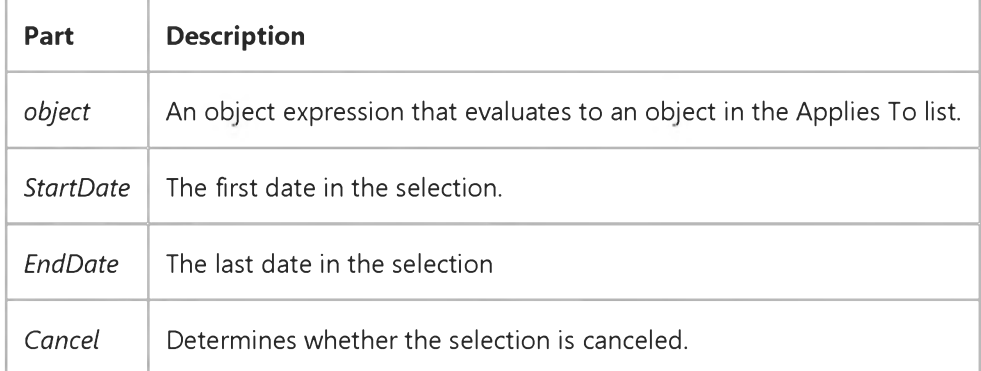

# Visual Basic: Windows Controls

### SelChange Event Example

The example prints out the range of dates selected by the user. To try the example, place a MonthView control on a form and paste the code into the Declarations section of the code module. Start the project and select various date ranges (set the MultiSelect property to True).

Private Sub MonthView1\_SelChange(ByVal StartDate As Date, ByVal EndDate As Date, Cancel As Boolean) Dim d As Date d = StartDate Debug.Print "Start" While d <= EndDate Debug.Print d  $d = d + 1$ Wend Debug.Print "End" End Sub

### Visual Basic: MSFlexGrid/MSHFlexGrid Controls

Visual Studio 6.0

### SelChange Event (MSHFlexGrid)

[See Also E](https://msdn.microsoft.com/en-us/library/aa228089(v=vs.60).aspx)xample [Applies To](https://msdn.microsoft.com/en-us/library/aa228078(v=vs.60).aspx)

Occurs when the selected range changes to a different cell or range of cells.

#### Syntax

#### Private Sub object\_SelChange()

The SelChange event syntax has these parts:

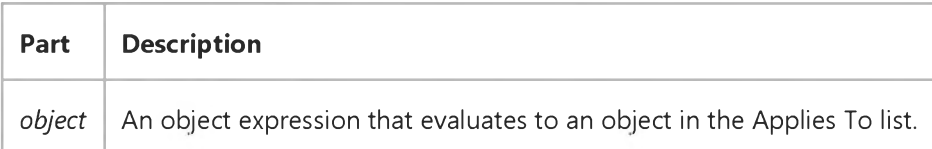

#### Remarks

The SelChange event occurs when the user clicks a new cell, drags to select a new range of cells, or selects a range of cells by pressing and holding SHIFT while using the ARROW keys. This event does not occur while a user drags the selection across the MSHFlexGrid.

This event can occur programmatically by changing the selected region using the Row, Col, RowSel, or ColSel properties.

### Visual Basic: RichTextBox Control

Visual Studio 6.0

### SelChange Event (RichTextBox Control)

#### [See Also](https://msdn.microsoft.com/en-us/library/aa261579(v=vs.60).aspx) [Example](https://msdn.microsoft.com/en-us/library/aa261634(v=vs.60).aspx) [Applies To](https://msdn.microsoft.com/en-us/library/aa261653(v=vs.60).aspx)

Occurs when the current selection of text in the RichTextBox control has changed or the insertion point has moved.

#### Syntax

#### Private Sub *object\_SelChange([index As Integer])*

The SelChange event syntax has these parts:

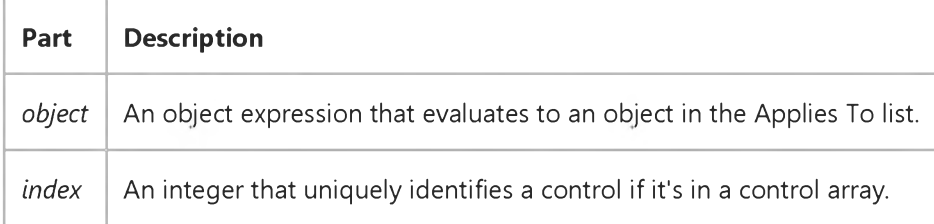

#### **Remarks**

You can use the SelChange event to check the various properties that give information about the current selection (such as SelBold) so you can update buttons in a toolbar, for example.

# Visual Basic: RichTextBox Control SelChange Event Example

This example checks the size of the current selection to see if the menu commands for cutting or copying text to the Clipboard should be enabled. To try this example, put a RichTextBox control and three Menu controls on a form to create a menu with commands to cut and copy. Paste this code into the SelChange event of the RichTextBox control. Then run the example.

```
Private Sub RichTextBox1_SelChange() 
   If RichTextBox1.SelLength > 0 Then 
      EditCutMenu.Enabled = True 
      EditCopyMenu.Enabled = True 
   Else
      EditCutMenu.Enabled = False 
      EditCopyMenu.Enabled = False 
   End If 
End Sub
```
### Visual Basic: Winsock Control

Visual Studio 6.0

### SendComplete Event

[See Also E](https://msdn.microsoft.com/en-us/library/aa227976(v=vs.60).aspx)xample [Applies To](https://msdn.microsoft.com/en-us/library/aa228119(v=vs.60).aspx)

Occurs when a send operation is completed.

#### Syntax

#### ob/ect\_SendComplete

The *object* placeholder represents an object expression that evaluates to an object in the Applies To list.

#### Arguments

None

### Visual Basic: Winsock Control

Visual Studio 6.0

### SendProgress Event

[See Also E](https://msdn.microsoft.com/en-us/library/aa227978(v=vs.60).aspx)xample [Applies To](https://msdn.microsoft.com/en-us/library/aa228119(v=vs.60).aspx)

Occurs while data is being sent.

#### Syntax

#### ob/ect\_SendProgress *(bytesSent* As Long, *bytesRemaining* As Long)

The SendProgress event syntax has these parts:

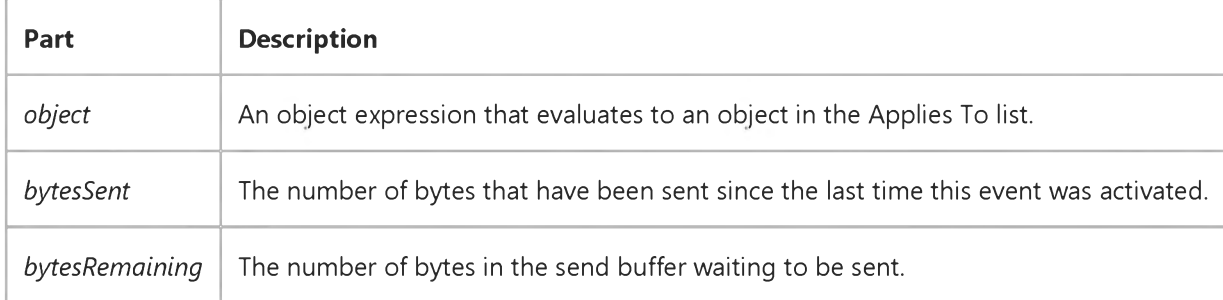

Visual Studio 6.0

*Visual Basic: MSChart Control*

### SeriesActivated Event

See Also Example [Applies To](https://msdn.microsoft.com/en-us/library/aa240536(v=vs.60).aspx)

Occurs when the user double clicks a chart series. You can replace the standard user interface by canceling the event and displaying your own dialog box.

#### **Syntax**

#### Private Sub o6/eci\_SeriesActivated *(series* As Integer, *mouseFlags* As Integer, *cancel* As Integer)

The SeriesActivated event syntax has these parts:

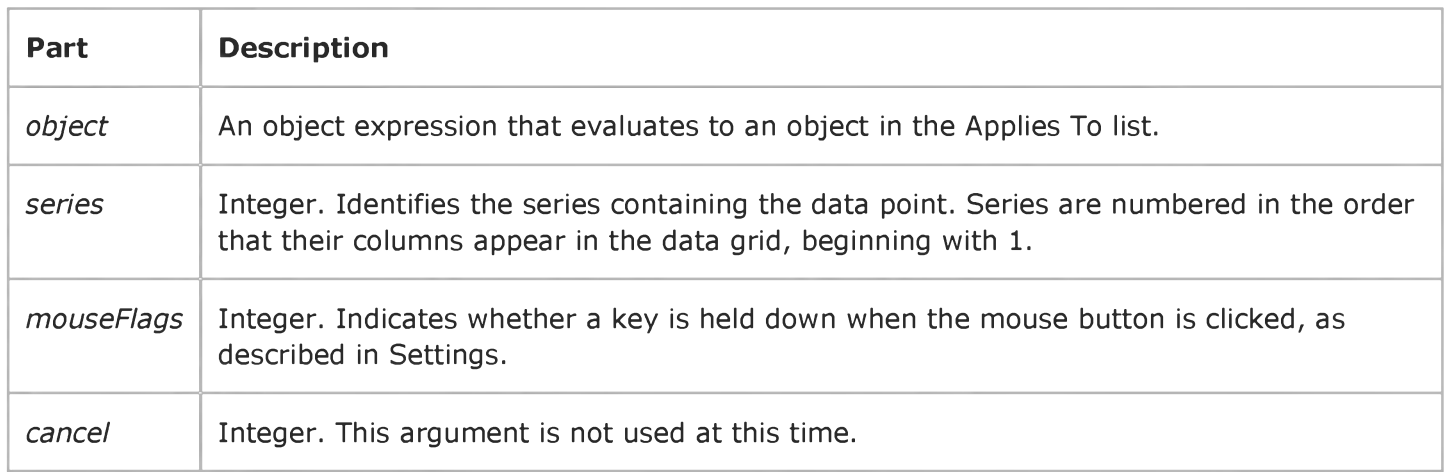

#### Settings

The event handler determines if a key is held down when the mouse button is clicked and sets *mouseFlags* to:

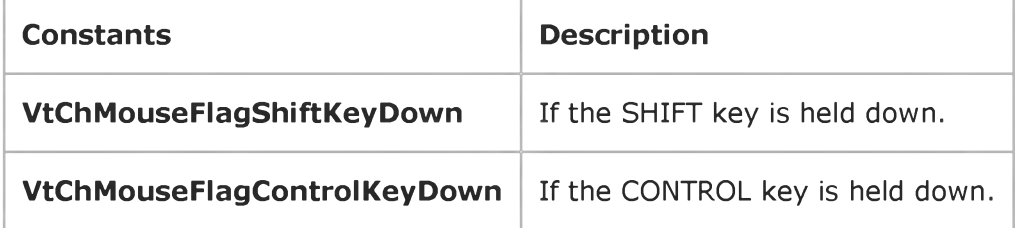

Visual Studio 6.0

*Visual Basic: MSChart Control*

### SeriesSelected Event

See Also Example [Applies To](https://msdn.microsoft.com/en-us/library/aa240536(v=vs.60).aspx)

Occurs when the user clicks a chart series.

#### Syntax

#### Private Sub *object\_SeriesSelected (series* As Integer, *mouseFlags* As Integer, *cancel* As Integer)

The SeriesSelected event syntax has these parts:

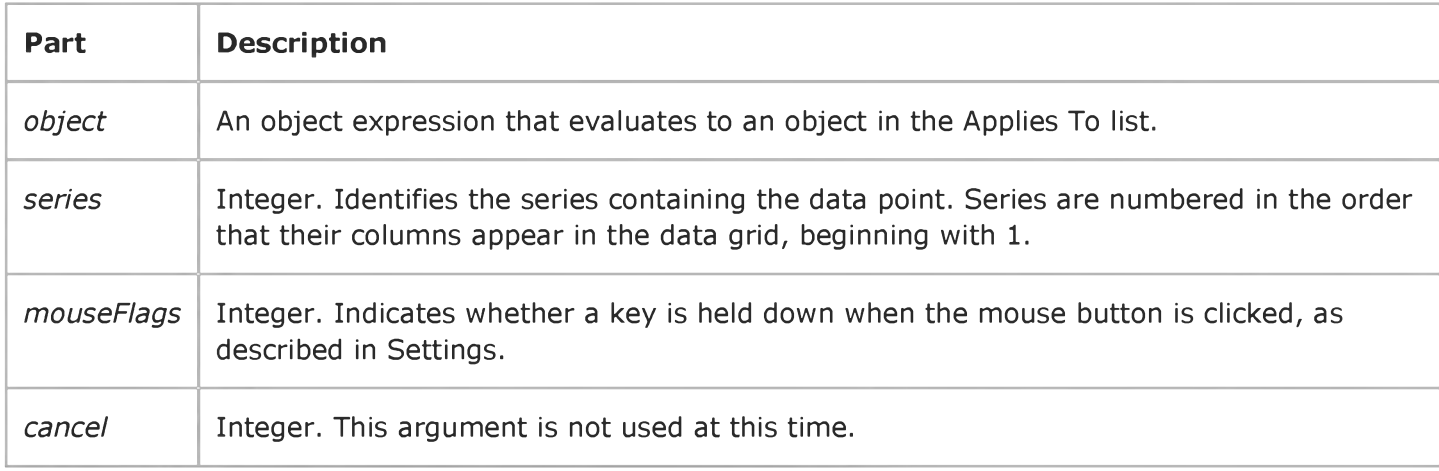

#### Settings

The event handler determines if a key is held down when the mouse button is clicked and sets *mouseFlags* to:

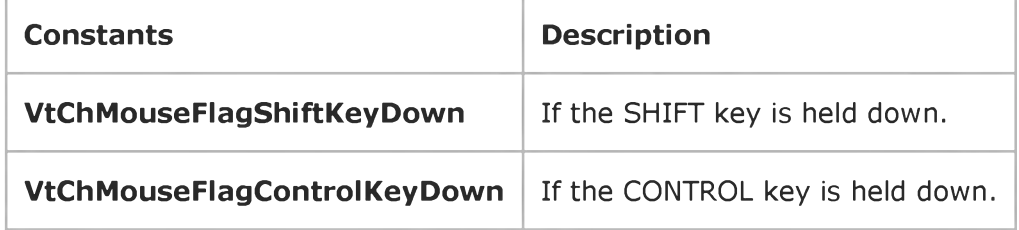

Visual Studio 6.0

*Visual Basic: MSChart Control*

### SeriesUpdated Event

[See Also E](https://msdn.microsoft.com/en-us/library/aa228535(v=vs.60).aspx)xample [Applies To](https://msdn.microsoft.com/en-us/library/aa240536(v=vs.60).aspx)

Occurs when a chart series has changed.

#### Syntax

#### Private Sub o6/ect\_SeriesUpdated *(series* As Integer, *updateFlags* As Integer)

The SeriesUpdated event syntax has these parts:

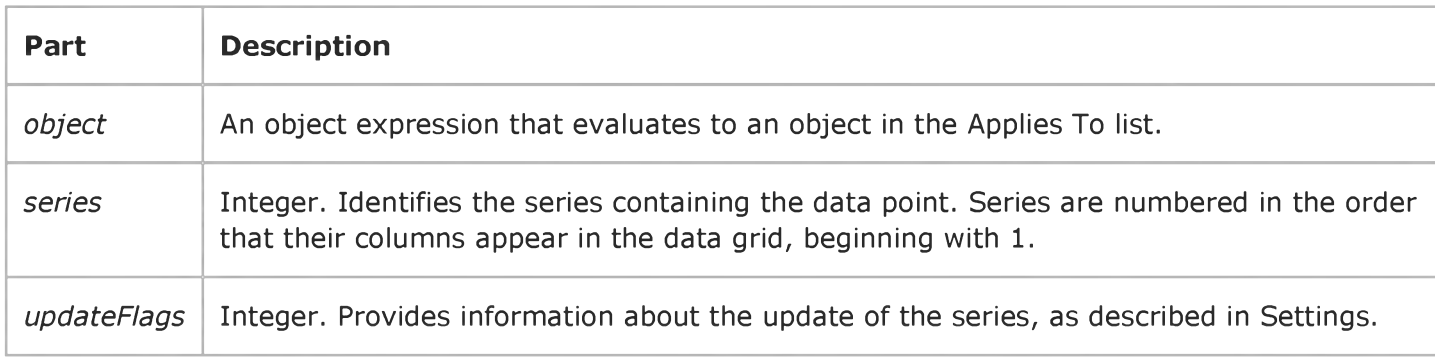

#### Settings

The following table lists the constants for *updateFlags.*

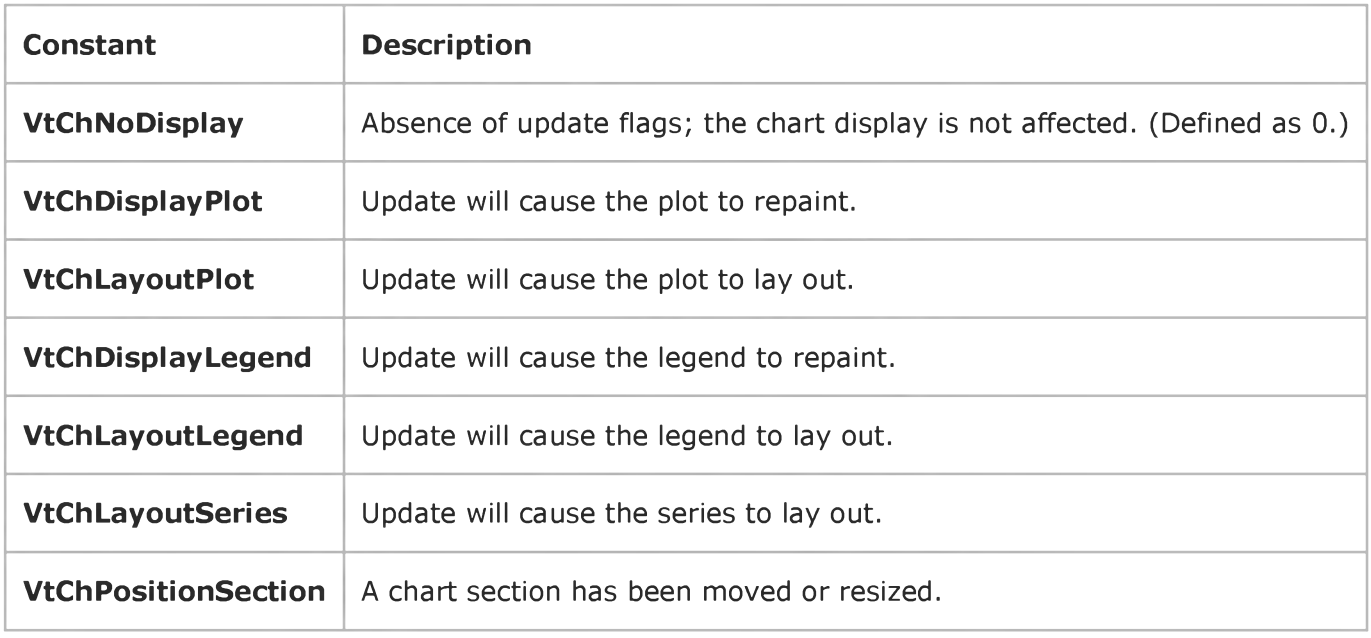

### Visual Basic: SysInfo Control

Visual Studio 6.0

### SettingChanged Event

[See Also E](https://msdn.microsoft.com/en-us/library/aa261125(v=vs.60).aspx)xample [Applies To](https://msdn.microsoft.com/en-us/library/aa261125(v=vs.60).aspx)

Occurs when an application changes a systemwide parameter.

#### Syntax

#### Private Sub ob/ect\_SettmgChanged([index As Integer,] ByVal *item* As Integer, ByVal *section* As Integer)

The SettingChanged event syntax has these parts:

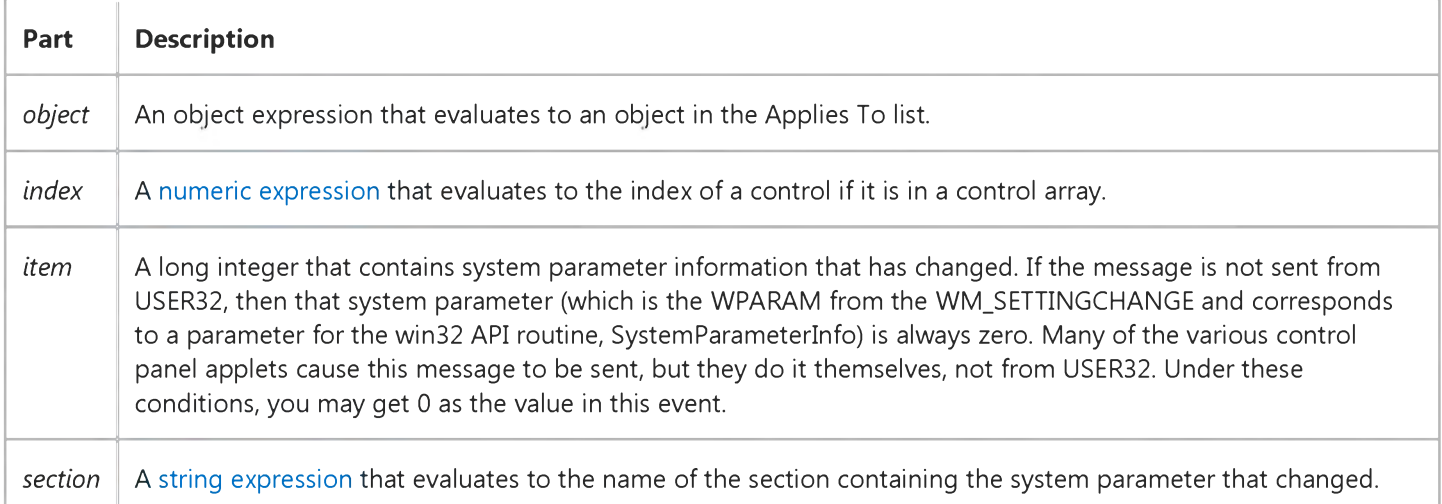

#### Remarks

You can use the SettingChanged event to detect a number of useful system changes. One of the most useful changes you can detect is when a user moves or resizes the Windows taskbar.

### Visual Basic Reference

Visual Studio 6.0

### Show Event (UserControl Object)

[See Also E](https://msdn.microsoft.com/en-us/library/aa445768(v=vs.60).aspx)xample [Applies To](https://msdn.microsoft.com/en-us/library/aa267246(v=vs.60).aspx)

Occurs when the objects Visible property changes to True.

#### Syntax

#### Sub *object\_ShowQ*

The **Show** event syntax has these parts:

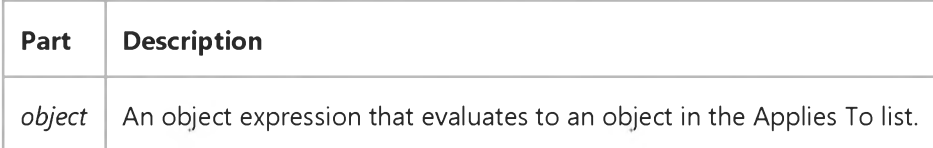

#### Remarks

In order to draw to the screen in Windows, any object must have a window, temporarily or permanently. Visual Basic ActiveX controls have permanent windows. Before a control has been sited on a form, its window is not on the container. The control receives Show events when the window is added.

While the controls window is on the form, the control receives a Show event when the controls Visible property changes to True.

The control does *not* receive Show events if the form is hidden and then shown again, or if the form is minimized and then restored. The controls window remains on the form during these operations, and its Visible property doesnt change.

If the control is being shown in an internet browser, a Show event occurs if the user returns to the page containing the control.

Note If the control is used with earlier versions of Visual Basic than 5.0, the control will not receive Show events at design time. This is because earlier versions of Visual Basic did not put any visible windows on a form at design time.

### Visual Basic Reference

Visual Studio 6.0

### Show Event (UserDocument Object)

[See Also E](https://msdn.microsoft.com/en-us/library/aa445768(v=vs.60).aspx)xample [Applies To](https://msdn.microsoft.com/en-us/library/aa267247(v=vs.60).aspx)

Occurs when the objects Visible property changes to True.

#### Syntax

#### Sub *object\_ShowQ*

The Show event syntax has these parts:

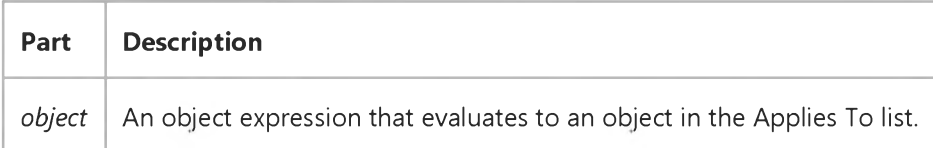

#### Remarks

In order to draw to the screen in Windows, any object must have a window, temporarily or permanently; Visual Basic ActiveX documents have permanent windows. Before *object* has been sited on a form, its window is not on the container. The UserDocument object receives Show events when the window is added.

While *objects* window is on the container, *object* receives a Show event when *objects* Visible property changes to True.

*Object* does *not* receive Show events if the container is hidden and then shown again, or if the container is minimized and then restored. *Objects* window remains on the container during these operations, and its Visible property doesnt change.

If *object* is being shown in an internet browser, a Show event occurs when the user navigates to the page.

Note If *object* is used with earlier versions of Visual Basic than 5.0, *object* will not receive Show events at design time. This is because earlier versions of Visual Basic did not put any visible windows on a form at design time.

### Visual Basic: DataGrid Control

Visual Studio 6.0

### SplitChange Event

[See Also E](https://msdn.microsoft.com/en-us/library/aa260212(v=vs.60).aspx)xample Applies To

Occurs when the current cell changes to a different cell in another split.

#### Syntax

#### Private Sub o6/eci\_SplitChange([ *index* As Integer])

The SplitChange event syntax has these parts:

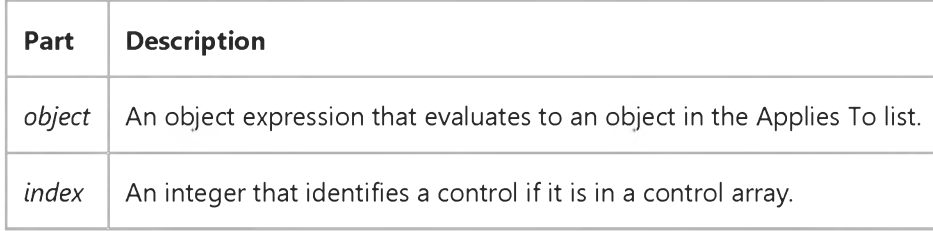

#### **Remarks**

This event is triggered under several circumstances:

- When the grid is first displayed.
- When the user clicks a cell in another split (subject to the setting of the **AllowFocus** property).
- When the user presses a navigation key to cross a split boundary (subject to the setting of the TabAcrossSplits property).
- When the Split property is changed in code to a different value.
- When a new split is inserted before the current split via code or user interaction.
- When the current split is removed via code or user interaction.

If the user edits data and then moves the current cell position to a new row in another split, the update events for the original row are completed before the SplitChange event is executed.

If a split change also results in a change to the current row or column, then the SplitChange event will always precede the RowColChange event.

### Visual Basic Reference

Visual Studio 6.0

### Start Event

#### [See Also E](https://msdn.microsoft.com/en-us/library/aa240667(v=vs.60).aspx)xample [Applies To](https://msdn.microsoft.com/en-us/library/aa267248(v=vs.60).aspx)

Occurs when a user launches a WebClass object from the browser, if no webitem and event are specified in the request. The Start event follows the BeginRequest event in the application's lifetime.

#### Syntax

#### Private Sub object\_Start()

The *object* placeholder represents an object expression that evaluates to an object in the Applies To list.

#### Remark

The Start event occurs when the user accesses your application by navigating to the Active Server Page that forms the applications base URL. You can write code for the Start event in order for the system to successfully run your application in this situation.

Note If the user includes a webitem in the URL they use to launch the webclass, the Start event does not fire. Instead, the run-time fires the BeginRequest event, then launches the specified webitem and its default event or the event the user specified.

Generally, you should use the Start event to navigate to the first WebItem in your WebClass object. The Start event code can use the NextItem property to navigate to the specified WebItem in the Webclass.

### Visual Basic: Internet Control

Visual Studio 6.0

### StateChanged Event

[See Also](https://msdn.microsoft.com/en-us/library/aa239720(v=vs.60).aspx) [Example](https://msdn.microsoft.com/en-us/library/aa239735(v=vs.60).aspx) Applies To

Occurs whenever there is a state change in the connection.

#### Syntax

#### o6/ect\_StateChanged(ByVal *State* As Integer)

The StateChanged event syntax has these parts:

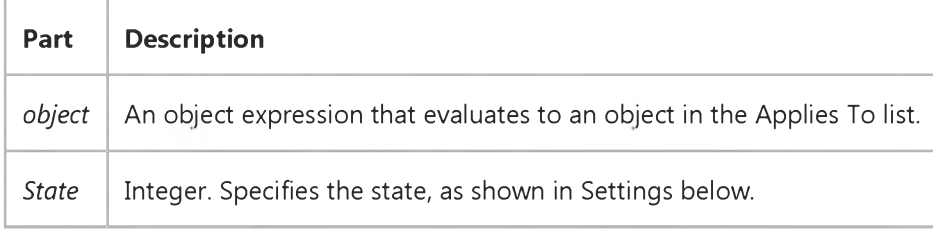

#### Settings

The settings for *State* are:

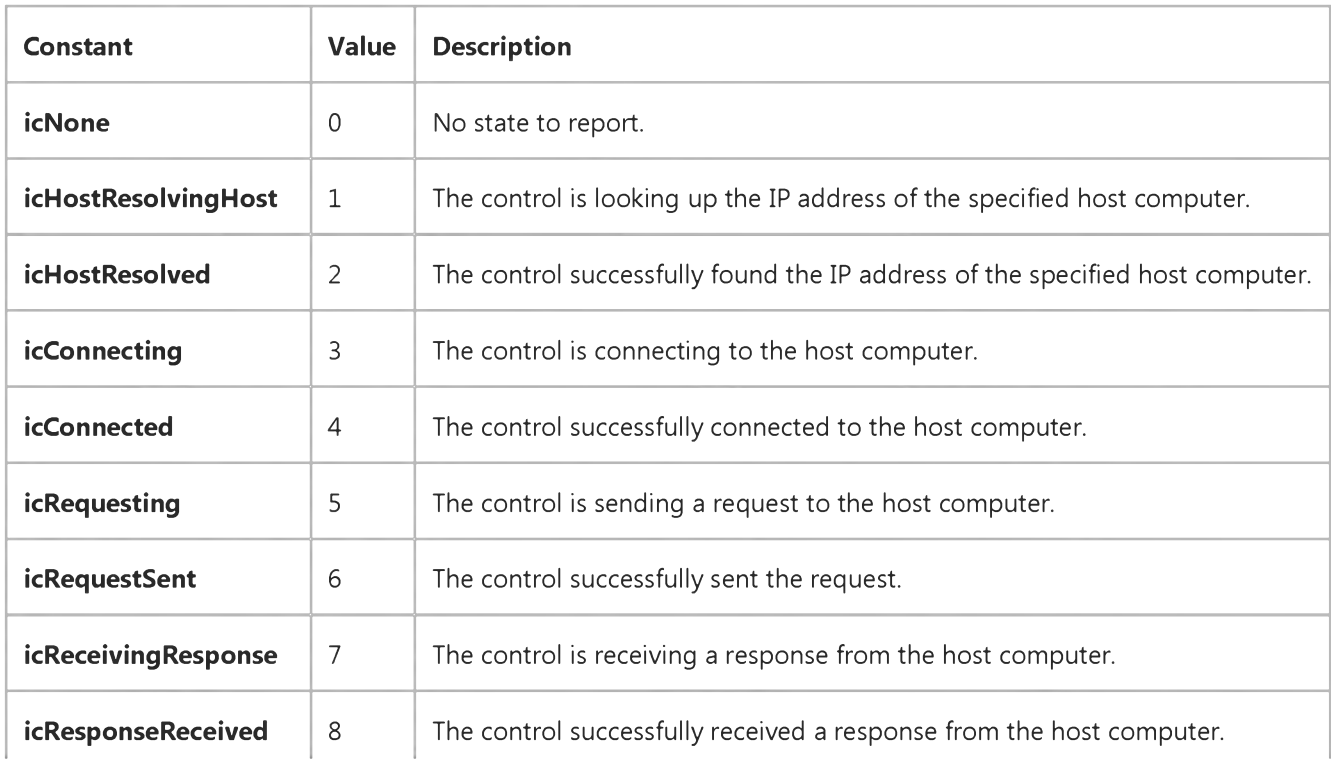

https://msdn.microsoft.com/en-us/library/aa239730(v=vs.60).aspx 1/2

#### 9. 1.2018 StateChanged Event

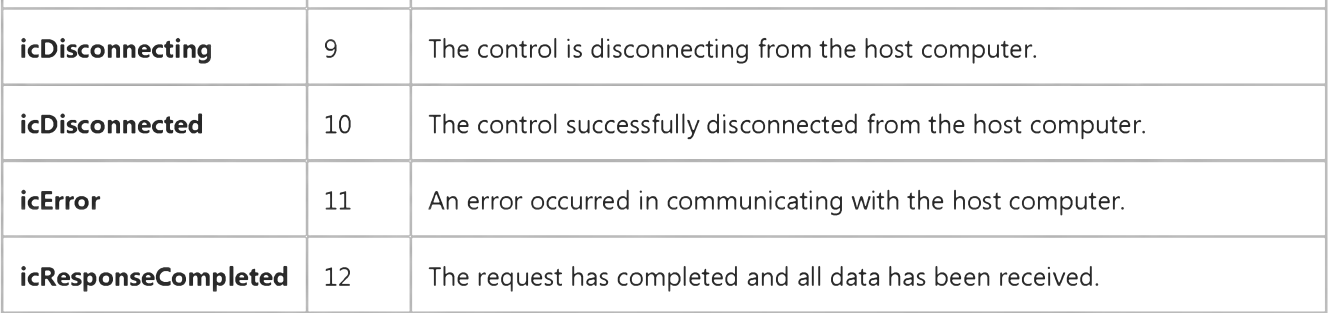

#### Remarks

In general, you will use the StateChanged event to determine when to retrieve data using the GetChunk method. To do this, use a Select Case statement and test for icResponseReceived (8) or icResponseCompleted (12).

Note, however, that the *icResponseReceived* state may occur when the control has completed an operation that hasn't resulted in any data in the buffer. For example, when connecting to an FTP site, the control will perform a "handshake" with the site that doesn't result in any data transfer, yet the *icResponseReceived* state will occur.

On the other hand, the icResponseCompleted state occurs after an operation has completed in its entirety. For example, if you are using the Execute method with the GET operation to retrieve a file, the icResponseCompleted event will occur only once after the file has been totally retrieved.

In practice, using the *icResponseReceived* state allows you to parse the data until you have retrieved only the information you need (for example, when retrieving an HTML file, retrieving only the headers). Once you have the information, you can cancel the retrieval. On the other hand, if you are intent on retrieving the whole file, the icResponseCompleted state will notify you that the transfer is completed, allowing you to proceed.

### Visual Basic: Internet Control

### GetChunk Method, StateChanged Event Example

The example uses the GetChunk method in the StateChanged event to retrieve a chunk of data. The example uses a Select Case statement to determine what to do with every possible state. The example assumes a TextBox control named txtData exists on the form.

```
Private Sub Inet1 StateChanged(ByVal State As Integer)
   ' Retrieve server response using the GetChunk 
   ' method when State = 12. This example assumes the 
   ' data is text.
   Select Case State 
    ... Other cases not shown.
   Case icResponseReceived ' 12
      Dim vtData As Variant ' Data variable.
      Dim strData As String: strData = ""
      Dim bDone As Boolean: bDone = False
      ' Get first chunk.
      vtData = Inet1.GetChunk(1024, icString)
      DoEvents
      Do While Not bDone
         strData = strData & vtData 
         DoEvents
         ' Get next chunk.
         vtData = Inet1.GetChunk(1024, icString)
         If Len(vtData) = 0 Then
            bDone = True 
         End If 
      Loop
      txtData.Text = strData 
   End Select
```
End Sub

### Visual Basic: Multimedia MCI Control

Visual Studio 6.0

### StatusUpdate Event (Multimedia MCI Control)

[See Also E](https://msdn.microsoft.com/en-us/library/aa228002(v=vs.60).aspx)xample [Applies To](https://msdn.microsoft.com/en-us/library/aa228240(v=vs.60).aspx)

Occurs automatically at intervals given by the UpdateInterval property.

#### Syntax

Private Sub *MMControl\_StatusUpdate* ()

#### **Remarks**

This event allows an application to update the display to inform the user about the status of the current MCI device. The application can obtain status information from properties such as Position, Length, and Mode.

### Visual Basic: SysInfo Control

Visual Studio 6.0

### SysColorsChanged Event

[See Also E](https://msdn.microsoft.com/en-us/library/aa261079(v=vs.60).aspx)xample Applies To

Occurs when a system color setting changes, either by an application or through the Control Panel.

#### Syntax

#### Private Sub object\_SysColorsChanged([index As Integer])

The SysColorsChanged event syntax has these parts:

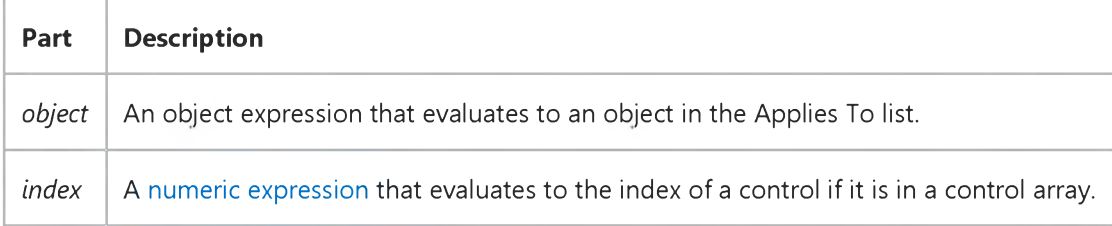

### Visual Basic Reference

Visual Studio 6.0

### Terminate Event

#### [See Also E](https://msdn.microsoft.com/en-us/library/aa240669(v=vs.60).aspx)xample [Applies To](https://msdn.microsoft.com/en-us/library/aa240668(v=vs.60).aspx)

Occurs when all references to an instance of a Form, MDIForm, User control, Property Page, Webclass, DHTML Page Designer, or class are removed from memory by setting all the variables that refer to the object to Nothing or when the last reference to the object falls out of scope.

#### Syntax

#### Private Sub *object*\_Terminate( )

The *object* placeholder represents an object expression that evaluates to an object in the Applies To list.

#### **Remarks**

For all objects except classes, the Terminate event occurs after the Unload event.

The Terminate event isn't triggered if the instances of the form or class were removed from memory because the application terminated abnormally. For example, if your application invokes the End statement before removing all existing instances of the class or form from memory, the Terminate event isn't triggered for that class or form.

### Visual Basic: SysInfo Control

Visual Studio 6.0

### TimeChanged Event

[See Also E](https://msdn.microsoft.com/en-us/library/aa261080(v=vs.60).aspx)xample [Applies To](https://msdn.microsoft.com/en-us/library/aa261125(v=vs.60).aspx)

Occurs when the system time changes, either by an application or through the Control Panel.

#### Syntax

#### Private Sub *object\_TimeChanged([index* As Integer])

The TimeChanged event syntax has these parts:

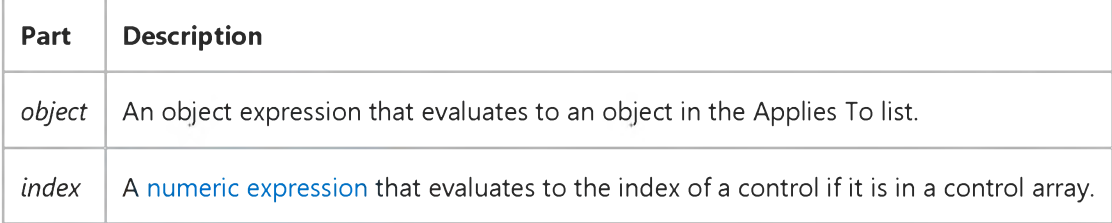

### Visual Basic Reference

Visual Studio 6.0

### Timer Event

#### [See Also](https://msdn.microsoft.com/en-us/library/aa240670(v=vs.60).aspx) [Example](https://msdn.microsoft.com/en-us/library/aa445562(v=vs.60).aspx) [Applies To](https://msdn.microsoft.com/en-us/library/aa267243(v=vs.60).aspx)

Occurs when a preset interval for a Timer control has elapsed. The interval's frequency is stored in the control's Interval property, which specifies the length of time in milliseconds.

#### Syntax

```
Private Sub object_Timer([index As Integer])
```
The Timer event syntax has these parts:

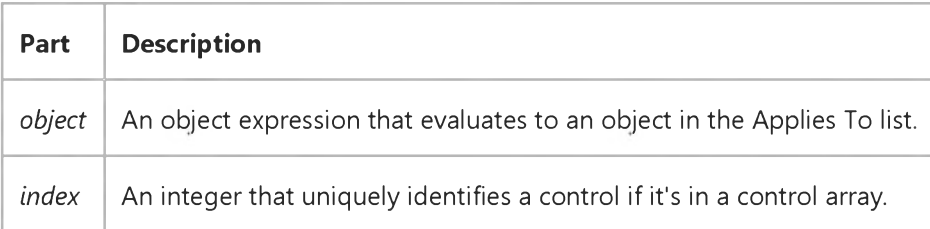

#### Remarks

Use this event procedure to tell Visual Basic what to do after each Timer control interval has elapsed. When you're working with the Timer event:

- The Interval property specifies the interval between Timer events in milliseconds.
- Whenever the Timer control's Enabled property is set to True and the Interval property is greater than 0, the Timer event waits for the period specified in the Interval property.

### Visual Basic Reference

### Timer Event Example

This example demonstrates a digital clock. To try this example, paste the code into the Declarations section of a form that contains a Label control and a Timer control, and then press F5.

```
Private Sub Form_Load ()
   Timer1.Interval = 1000 ' Set Timer interval.
End Sub
Private Sub Timer1_Timer ()
   Label1.Caption = Time ' Update time display.
End Sub
```
This example moves a PictureBox control across a form. To try this example, paste the code into the Declarations section of a form that contains a Timer control and a PictureBox control, and then press F5. For a better visual effect you can assign a bitmap to the PictureBox using the Picture property.

```
Dim DeltaX, DeltaY As Integer ' Declare variables.
Private Sub Timer1_Timer ()
   Picture1.Move Picture1.Left + DeltaX, Picture1.Top + DeltaY 
   If Picture1.Left < ScaleLeft Then DeltaX = 100 
   If Picture1.Left + Picture1.Width > ScaleWidth + ScaleLeft Then 
      DeltaX = -100 
   End If
   If Picture1.Top < ScaleTop Then DeltaY = 100
   If Picture1.Top + Picture1.Height > ScaleHeight + ScaleTop Then 
      DeltaY = -100End If 
End Sub
Private Sub Form_Load ()
   Timer1.Interval = 1000 ' Set Interval.
   DeltaX = 100 ' Initialize variables.
   DeltaY = 100 
End Sub
© 2018 Microsoft
```
Visual Studio 6.0

*Visual Basic: MSChart Control*

### TitleActivated Event

See Also Example [Applies To](https://msdn.microsoft.com/en-us/library/aa240536(v=vs.60).aspx)

Occurs when the user double clicks the chart title. You can replace the standard user interface by canceling the event and displaying your own dialog box.

#### Syntax

#### Private Sub o6/ect\_TitleActivated *(mouseFlags* As Integer, *cancel* As Integer )

The TitleActivated event syntax has these parts:

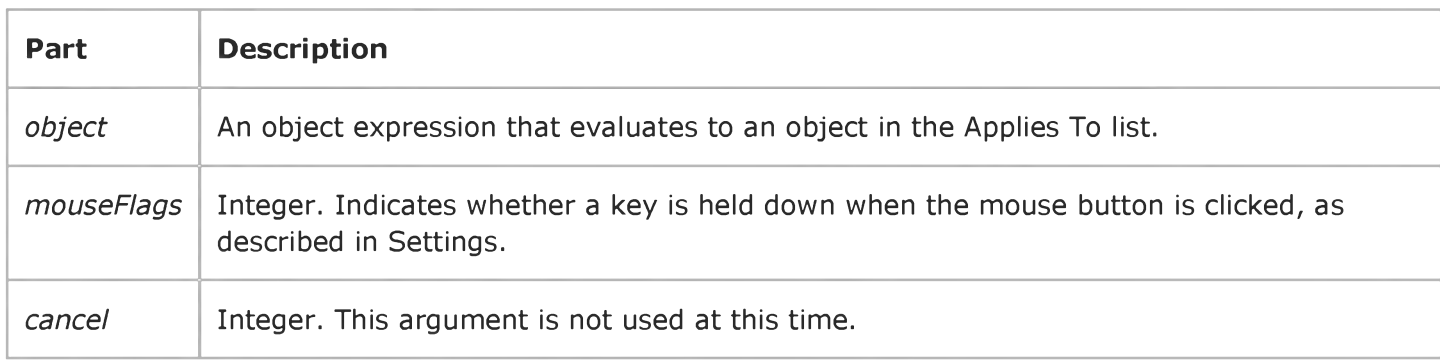

#### Settings

The event handler determines if a key is held down when the mouse button is clicked and sets *mouseFlags* to:

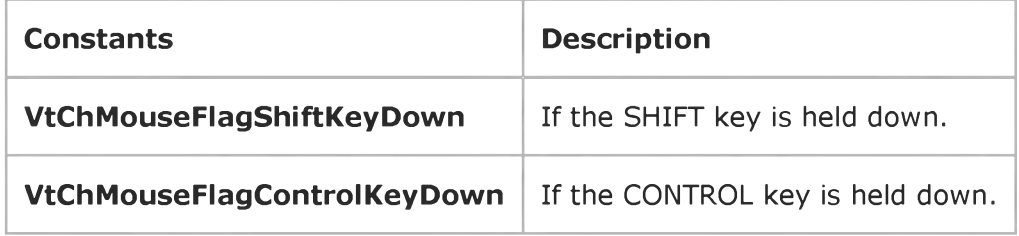

Visual Studio 6.0

*Visual Basic: MSChart Control*

### TitleSelected Event

See Also Example [Applies To](https://msdn.microsoft.com/en-us/library/aa240536(v=vs.60).aspx)

Occurs when the user clicks the chart title.

#### Syntax

#### Private Sub o6/ect\_TitleSelected *(mouseFlags* As Integer, *cancel* As Integer)

The TitleSelected event syntax has these parts:

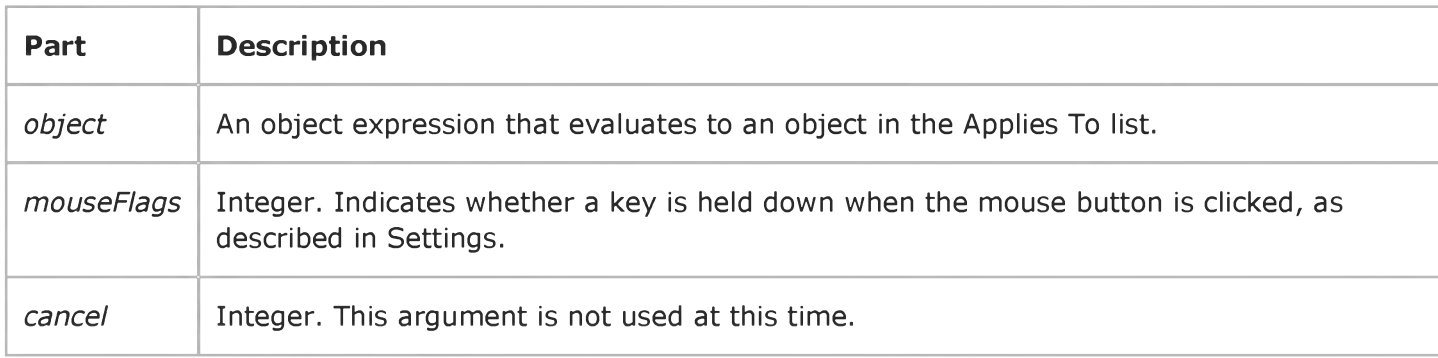

#### Settings

The event handler determines if a key is held down when the mouse button is clicked and sets *mouseFlags* to:

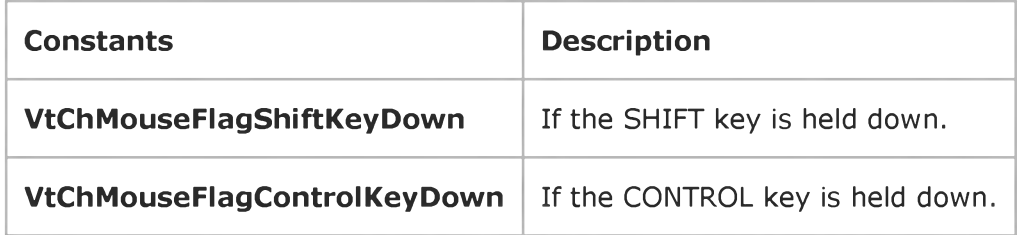

Visual Studio 6.0

*Visual Basic: MSChart Control*

### TitleUpdated Event

[See Also E](https://msdn.microsoft.com/en-us/library/aa228535(v=vs.60).aspx)xample [Applies To](https://msdn.microsoft.com/en-us/library/aa240536(v=vs.60).aspx)

Occurs when the chart title has changed.

#### Syntax

Private Sub ob/ect\_TitleUpdated *(updateFlags* As Integer)

The TitleUpdated event syntax has these parts:

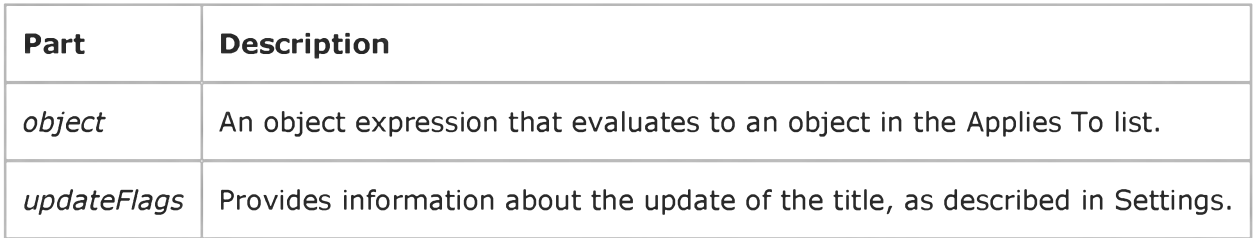

#### Settings

The following table lists the constants for *updateFlags.*

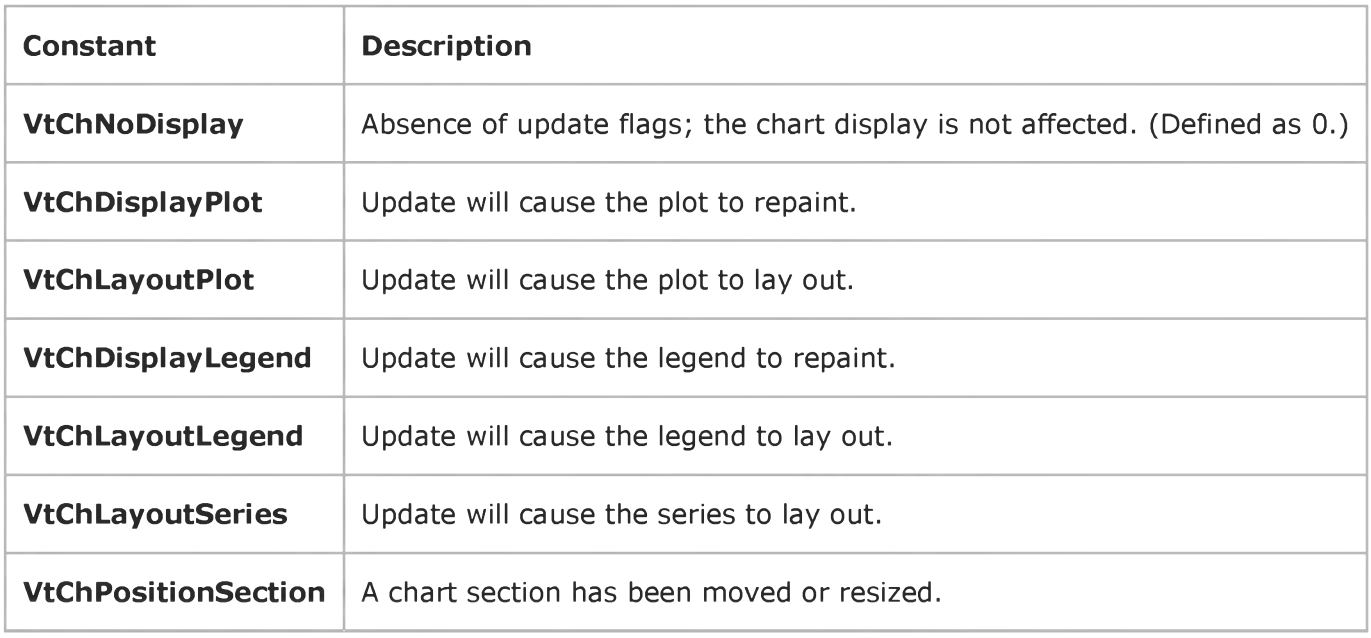